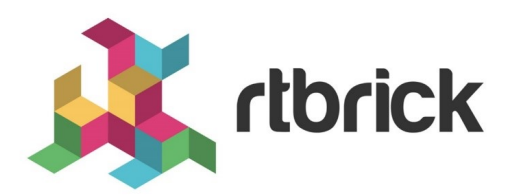

# **RtBrick Tools Installation Guide**

**Version 20.7.1, 15 July 2020**

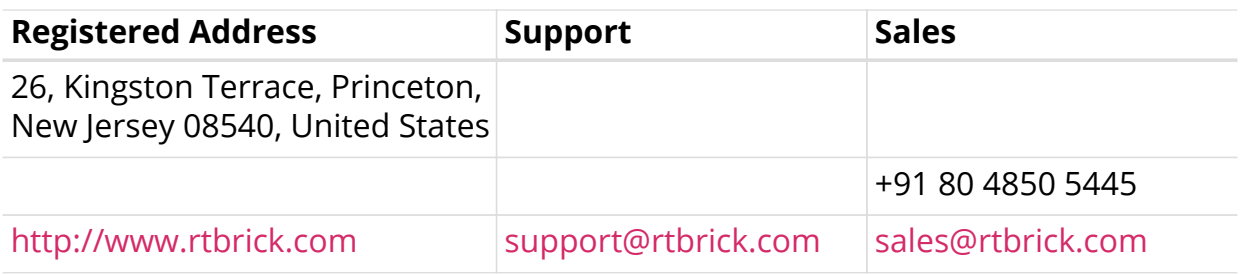

©Copyright 2020 RtBrick, Inc. All rights reserved. The information contained herein is subject to change without notice. The trademarks, logos and service marks ("Marks") displayed in this documentation are the property of RtBrick in the United States and other countries. Use of the Marks are subject to RtBrick's Term of Use Policy, available at <https://www.rtbrick.com/privacy>. Use of marks belonging to other parties is for informational purposes only.

# **Table of Contents**

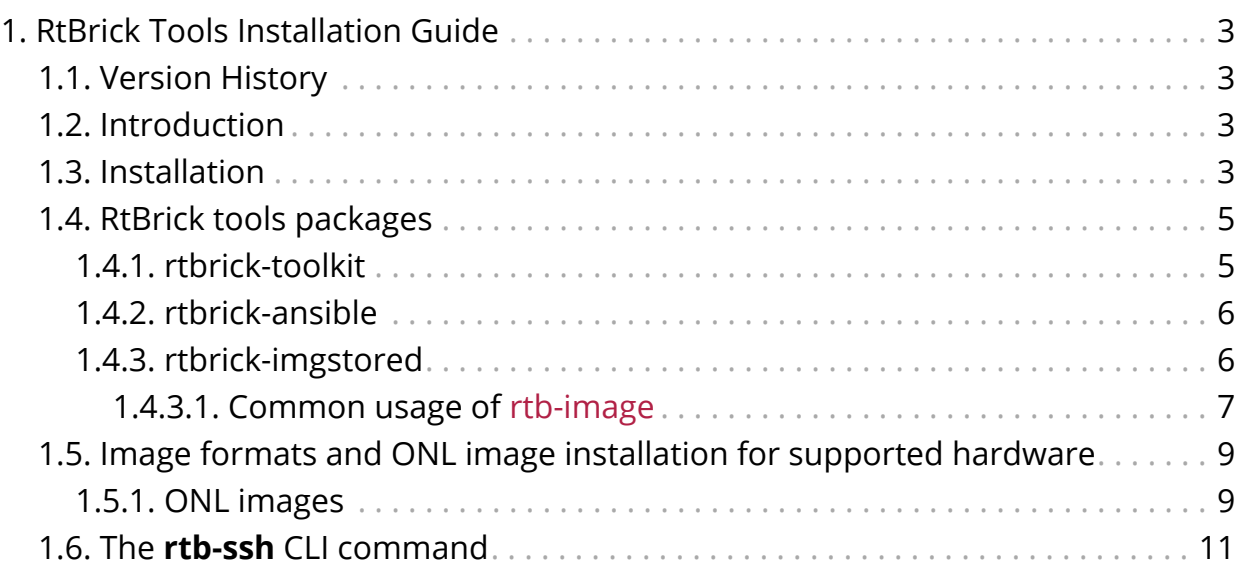

# <span id="page-3-0"></span>**1. RtBrick Tools Installation Guide**

## <span id="page-3-1"></span>**1.1. Version History**

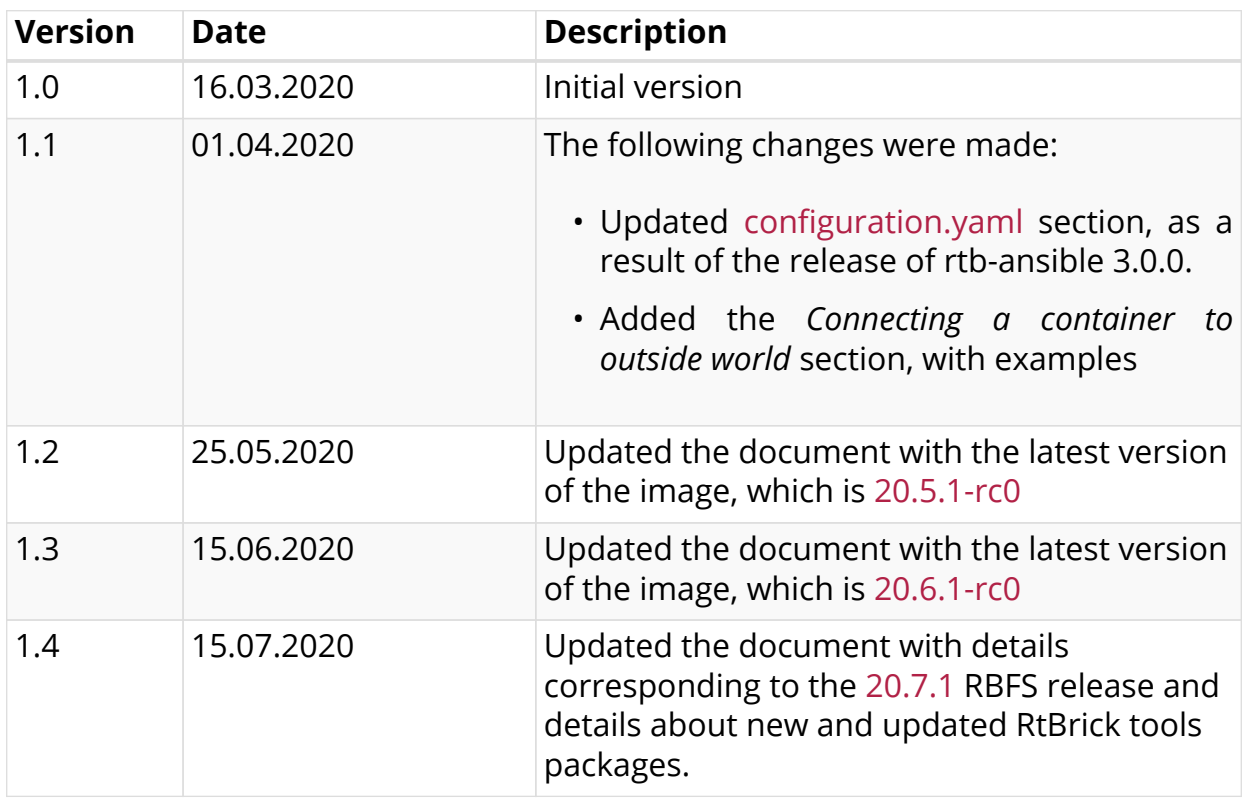

# <span id="page-3-2"></span>**1.2. Introduction**

RtBrick software is delivered via different means: RBFS (RtBrick Full Stack) software is delivered as custom RtBrick container images (to be used for virtual topologies on x86 servers) or as custom RtBrick ONL installer images (to be used on supported whitebox switches).

In addition to RBFS other RtBrick software is delivered in the Debian package format to be used on supported Ubuntu Linux distribution (currently the only supported Ubuntu release is 18.04 LTS Bionic Beaver). The software delivered as Debian packages is composed of a set of CLI tools and/or daemons meant to facilitate working with RBFS containers and the RBFS API.

# <span id="page-3-3"></span>**1.3. Installation**

The installation of RtBrick tools is broken into several steps, as follows:

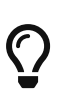

**The following commands and outputs are validated only for the Ubuntu 18.04 LTS Bionic Beaver release.**

#### **Step 1: Removing any existing RtBrick tools Debian packages**

Some of the RtBrick tools Debian packages have changed and have been upgraded several times. If some the RtBrick tools packages are already installed it might be necessary to remove the currently installed versions:

apt list --installed | egrep -i rtbrick | awk -F '/' '{print \$1;}' | xargs sudo apt remove -y

Among other output, you will get the following:

```
The following packages will be REMOVED:
  rtbrick-ansible rtbrick-imgstore rtbrick-lxc-tools
```
### **Step 2: Add the new RtBrick GPG signing key**

The RtBrick Debian (apt) package repositories are always signed with the RtBrick Support (Package and Image Signing Key) [<support@rtbrick.com>](mailto:support@rtbrick.com) GPG key. If not already present it is required to add this public key to the local apt configuration.

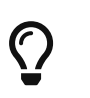

Notice the URL called in the command: it should always be <https://releases.rtbrick.com/>

curl -fsSL <https://releases.rtbrick.com/security/RtBrick-Support.pubkey.asc> | sudo apt-key add -

#### **Step 3: Adding the correct RtBrick repositories**

Remember that in Step 1 we removed the old packages; the same action might be necessary for the apt repository URLs, if the local configuration includes old entires. Existing RtBrick apt repository URLs can be deleted with the command below, as well as adding the new ones in the same step:

echo 'deb [ arch=amd64 ] [https://releases.rtbrick.com/\\_/latest/ubuntu/rtbrick-tools](https://releases.rtbrick.com/_/latest/ubuntu/rtbrick-tools) bionic rtbrick-tools' | sudo tee /etc/apt/sources.list.d/rtbrick.list

The RtBrick tools packages are delivered in the apt repository named rtbrick-tools, however this repository is offered multiple times, at different HTTPS locations:

- https://releases.rtbrick.com/ /latest/ubuntu/rtbrick-tools this version of the repository will be continuously updated as new package versions are released.
- [https://releases.rtbrick.com/\\_/20.6.1/ubuntu/rtbrick-tools](https://releases.rtbrick.com/_/20.6.1/ubuntu/rtbrick-tools)  a version of the repository tied to a specific RBFS release for situation when it is desirable to continue using the RtBrick tools package versions releases together with that RBFS release. The packages in such a repository will only receive bugfix and

security updates. The example above is the rtbrick-tools repository tied to the 20.6.1 RBFS release.

- Other examples are:
	- [https://releases.rtbrick.com/\\_/20.7.1/ubuntu/rtbrick-tools](https://releases.rtbrick.com/_/20.7.1/ubuntu/rtbrick-tools)  tied to 20.7.1 RBFS release
	- [https://releases.rtbrick.com/\\_/20.7.2/ubuntu/rtbrick-tools](https://releases.rtbrick.com/_/20.7.2/ubuntu/rtbrick-tools)  tied to 20.7.2 RBFS release
	- [https://releases.rtbrick.com/\\_/20.8.1/ubuntu/rtbrick-tools](https://releases.rtbrick.com/_/20.8.1/ubuntu/rtbrick-tools)  tied to 20.8.1 RBFS release

#### **Step 4: Update the local apt package cache**

We then have to update the local apt package cache: sudo apt update

#### **Step 5: Install 3rd-party dependencies**

Some RtBrick tools packages might have dependencies on 3rd-party software which cannot be delivered thought the RtBrick package repositories.

Currently the rtbrick-ansible package depends on Ansible. For installing Ansible, you can use the official documentation, which can be found at [https://docs.ansible.com/ansible/latest/installation\\_guide/intro\\_installation.html#](https://docs.ansible.com/ansible/latest/installation_guide/intro_installation.html#installing-ansible-on-ubuntu) [installing-ansible-on-ubuntu](https://docs.ansible.com/ansible/latest/installation_guide/intro_installation.html#installing-ansible-on-ubuntu).

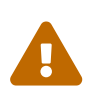

One very important dependency of *rtbrick-ansible* is Ansible itself. **Make sure you have the latest version of Ansible installed, before trying to install rtbrick-ansible!**

#### **Step 6: Install a specific RtBrick tool package**

For example, in order to install the rtbrick-ansible package, if the steps above have been completed successfully is it sufficient to run the following command:

sudo apt install rtbrick-ansible

## <span id="page-5-0"></span>**1.4. RtBrick tools packages**

#### <span id="page-5-1"></span>**1.4.1. rtbrick-toolkit**

The rtbrick-toolkit is a meta package which can be used to install all the tools needed to work with RBFS images (container or ONL installer) and with the RBFS API in one command:

sudo apt install rtbrick-toolkit

The rtbrick-toolkit meta package depends and thus automatically installs the following packages:

- rtbrick-imgstore
- rtbrick-ansible
- rtbrick-apigwd
- rtbrick-ctrld

If only part of the functionality is required each package can be installed individually.

### <span id="page-6-0"></span>**1.4.2. rtbrick-ansible**

To speed up the process of RBFS container bring up, the rtbrick-ansible package provides the rtb-ansible command which is an ansible based automation solution used to create and maintain topologies of RBFS containers and optionally to configure the RtBrick applications in each container.

The rtbrick-ansible package can be installed with the following command:

sudo apt install rtbrick-ansible

More information about rtb-ansible and how to use it is available in the **RtBrick Automation Using Ansible** manual.

#### <span id="page-6-1"></span>**1.4.3. rtbrick-imgstored**

This package provides the rtb-image CLI utility which is RtBrick's image store handling tool. An image store (imgstore) is a versioned, checksumed and cryptographically signed store of versioned files. It was developed and optimized with the primary goal of storing and distributing Linux OS and Linux container images however it can be used to store any kind of files.

An image store is for images what an apt repository is for Debian packages. It also has some similarities with a docker registry (not to be confused with a docker repository).

The rtb-image command is used for interacting with an image store accessible via HTTP(s), making a local cache of that image store, which can later be used to start LXC containers running RBFS.

```
pinky@tattooine:~$ sudo apt search rtbrick-imgstore
Sorting... Done
Full Text Search... Done
rtbrick-imgstore/bionic,now 0.4.1 amd64 [installed,automatic]
   RtBrick image store handling tool
pinky@tattooine:~$ sudo apt show rtbrick-imgstore
Package: rtbrick-imgstore
Version: 0.4.1
Priority: extra
Section: rtbrick-internal
Maintainer: RtBrick Support <support@rtbrick.com>
Installed-Size: 24.1 MB
Provides: rtbrick-imgstore
Depends: liblxc-common, liblxc1, lxc, zstd
Replaces: rtbrick-imgstore
Download-Size: 8786 kB
APT-Manual-Installed: no
APT-Sources: http://releases.rtbrick.com/_/20.6.1-rc0/ubuntu/rtbrick-tools
bionic/rtbrick-tools amd64 Packages
Description: RtBrick image store handling tool
 rtbrick_package_properties:
 version: 0.4.1
 branch: master
  commit: 1b14aa3e49b5b35a41899e20f73340b9d34b780d
  commit_timestamp: 1584356254
  commit_date: 2020-03-16 10:57:34 UTC
 build_timestamp: 1584356367
 build_date: 2020-03-16 10:59:27 UTC
 build_job_hash: 423be4f25ec9
 git_dependencies:
  - git_dep: gopackages/imgstore @ master > imgstore
  git_dep_branch: master
  git_dep_commit: 7f0eac0104646c4d067d3849513d4f75364455a8
```
The tool (the binary) has in it embedded the GPG public key of [support@rtbrick.com](mailto:support@rtbrick.com) , identity which is used to sign all RtBrick images and the image store itself.

#### <span id="page-7-0"></span>**1.4.3.1. Common usage of** rtb-image

rtb-image has enough versatility, but a few options are commonly used:

- containers list List all the LXC containers which are created on the **local** system.
- show [<flags>] <UUID> Show details of image identified by UUID. By default this shows the image in the local cached copy of the store.
- run --name=NAME [<flags>] <UUID> Run an LXC container using the specified image. The container must not be already created.
- list [<flags>] <UUID> List all the images in the store. By default this lists in the images in the local cached copy of the store.

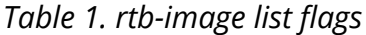

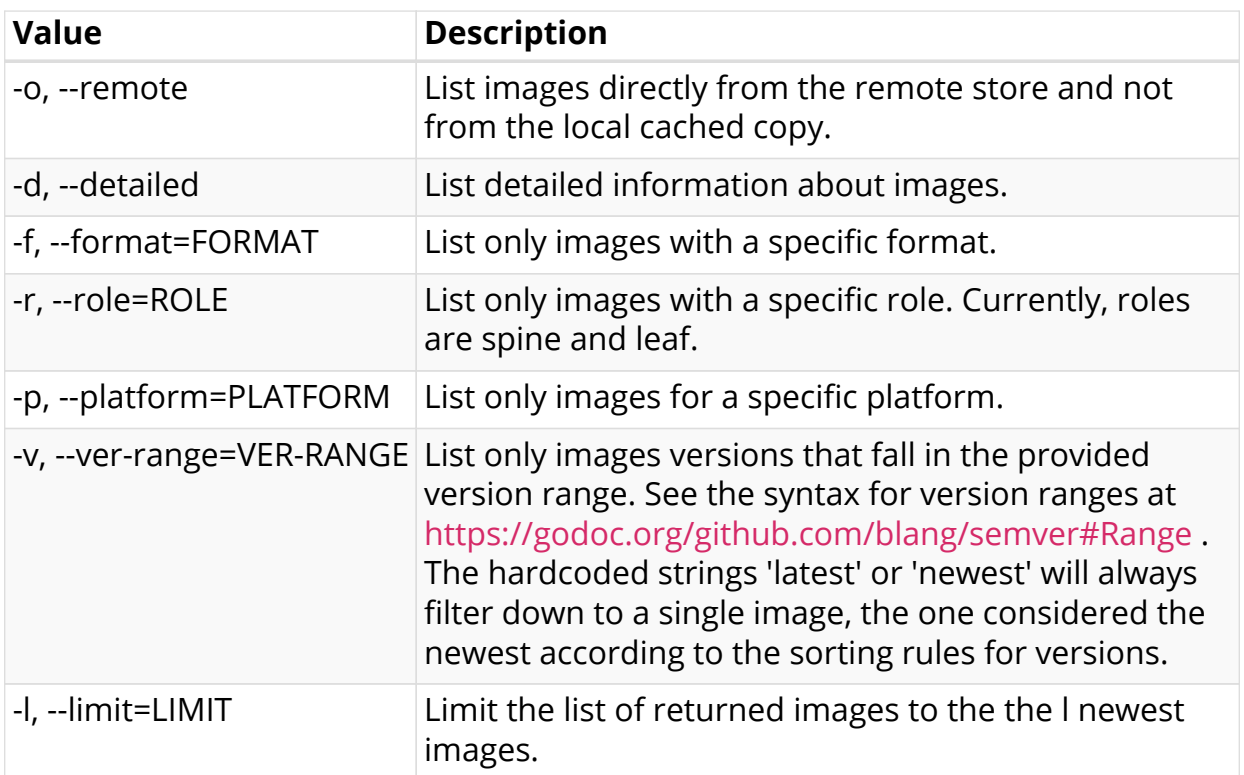

An important part of rtb-image is that it is used to create a local cache of the remote RtBrick image repo. This is done using the rtb-image update command:

```
sudo rtb-image update
2020/03/16 13:49:54 [DEBUG] GET http://releases.rtbrick.com/_/images/20.6.1-
rc0/index.sha512
2020/03/16 13:49:54 [DEBUG] GET http://releases.rtbrick.com/_/images/20.6.1-
rc0/index.asc
2020/03/16 13:49:54 [DEBUG] GET http://releases.rtbrick.com/_/images/20.6.1-
rc0/index
Local cached copy updated to: Store: /var/cache/rtbrick/imagestore Version:
0.1.4 ValidUntil: 2020-05-17 13:25:24.443775551 +0000 UTC
```
Then we can list the local copies:

```
pinky@tattooine:~$ rtb-image list
Store: /var/cache/rtbrick/imagestore Version: 0.1.4 ValidUntil: 2020-05-17
13:25:24.443775551 +0000 UTC
UUID Version Filename
Format Role Platform Cached
4838fd65-c4b6-4d05-a372-ac0334f3623b 20.6.1-rc0-rc0 rbfs-cont/rbfs-spine-
virtual-20.6.1-rc0-rc0.tar.zst lxd spine virtual false
0e2194a9-4cbd-484b-a1a5-4b2c13dc1ccf 20.6.1-rc0-rc0 rbfs-cont/rbfs-
accessleaf-virtual-20.6.1-rc0-rc0.tar.zst lxd accessleaf virtual
false
638a28bb-7ee8-460f-8fe6-9ec8d4337894 20.6.1-rc0-rc0 rbfs-cont/rbfs-spine-
qmx-20.6.1-rc0-rc0.tar.zst lxd spine qmx false
21ce3b5c-1e18-474a-8456-06e431da158d 20.6.1-rc0-rc0 rbfs-cont/rbfs-
accessleaf-qmx-20.6.1-rc0-rc0.tar.zst lxd accessleaf qmx
false
```
### <span id="page-9-0"></span>**1.5. Image formats and ONL image installation for supported hardware**

RtBrick images delivered through the RtBrick image store and the rtb-image utility have 3 main attributes:

- format: This is the file format of in which the image is packaged and archived.
- role: The role inside a network of the device which will be running the image.
- platform: Identifies the hardware platform or virtualized environment in which the image can run.

RtBrick images mean to be used as containers in a virtualized environment will have format == lxd and platform == virtual.

RtBrick images mean to be installed on supported whitebox switch hardware devices will have format == onl-installer and platform set accordingly to the specific switching hardware.

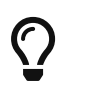

You can see this using rtb-image list command and looking for the Format column.

#### <span id="page-9-1"></span>**1.5.1. ONL images**

ONL images are generally installed using a Zero Touch Provisioning (ZTP) server. The [Installation](#page-3-3) section applies for both virtual and harware installations, with the difference that, when having a physical deployment (One with a ZTP server and switched running ONL images) we can install just the rtbrick-imgstore package on the ZTP server, since it doesn't have Ansible as dependency (Ansible not being a part of the default Ubuntu repositories), and because generally you will not have

containers running on the ZTP server itself.

A typical ONL image download will look as in the following snippet:

pinky@tattooine\$ sudo rtb-image update 2020/03/17 07:06:41 [DEBUG] GET http://releases.rtbrick.com/\_/images/20.6.1 rc0/index.sha512 2020/03/17 07:06:42 [DEBUG] GET http://releases.rtbrick.com/\_/images/20.6.1 rc0/index.asc 2020/03/17 07:06:42 [DEBUG] GET http://releases.rtbrick.com/\_/images/20.6.1 rc0/index Local cached copy already up to date: Store: /var/cache/rtbrick/imagestore Version: 0.1.10 ValidUntil: 2020-05-17 18:27:28.624270218 +0000 UTC \$ rtb-image list --format onl-installer --platform qmx --role spine --ver -range latest Store: /var/cache/rtbrick/imagestore Version: 0.1.10 ValidUntil: 2020-05-17 18:27:28.624270218 +0000 UTC UUID Version Filename Format Role Platform Cached c23c4095-5b16-4535-9786-16436a0273d3 20.6.1-rc0-rc0.1 rtbrick-onlinstaller/rtbrick-onl-installer-spine-qmx-20... onl-installer spine qmx false pinky@tattooine\$ sudo rtb-image pull c23c4095-5b16-4535-9786-16436a0273d3 2020/03/17 07:07:09 [DEBUG] GET http://releases.rtbrick.com/\_/images/20.6.1 rc0/index.sha512 2020/03/17 07:07:09 [DEBUG] GET http://releases.rtbrick.com/\_/images/20.6.1 rc0/index.asc 2020/03/17 07:07:09 [DEBUG] GET http://releases.rtbrick.com/\_/images/20.6.1 rc0/index rtbrick-onl-installer-spine-qmx-20.6.1-rc0-rc0.1.sha512 207 B / 207 B [============================================================================ ==============] 100.00% 0s rtbrick-onl-installer-spine-qmx-20.6.1-rc0-rc0.1.asc 833 B / 833 B [============================================================================ =================] 100.00% 0s rtbrick-onl-installer-spine-qmx-20.6.1-rc0-rc0.1 1.53 GiB / 1.53 GiB [============================================================================ ===============] 100.00% 23s rtbrick-onl-installer-spine-qmx-20.6.1-rc0-rc0.1: decompressing 100 B / 100 B [============================================================================ ======] 100.00% 0s pinky@tattooine\$ rtb-image show c23c4095-5b16-4535-9786-16436a0273d3 Store: /var/cache/rtbrick/imagestore Version: 0.1.10 ValidUntil: 2020-05-17 18:27:28.624270218 +0000 UTC UUID: c23c4095-5b16-4535-9786-16436a0273d3 Version: 20.6.1-rc0-rc0.1 Filename: rtbrick-onl-installer/rtbrick-onl-installer-spine-qmx-20.6.1  $rcl-rc0.1$ FullPath/URL: /var/cache/rtbrick/imagestore/rtbrick-onl-installer/rtbrick-

```
onl-installer-spine-qmx-20.6.1-rc0-rc0.1
SHA512:
d4d7dfa52bfb644914a4e83d40683503cd77076df44316eeee5ed23fe7d72840abff716909ca8
d29b9fbc7dc8defcd95d50d60fd075352a945a56e14dc25d91a
Format: onl-installer
Role: spine
Platform: qmx
Cached: true
ExtractedPath:
```
In a design where the download of the image happens on a different server than the ZTP used for the actual installation, we can install the *rtbrick-imgstore* package, and move by some means ( rsync, for example) the images from var/cache/rtbrick/imagestore/ of that internet-connected to the ZTP server.

## <span id="page-11-0"></span>**1.6. The rtb-ssh CLI command**

**rtb-ssh** is a script meant to ease connecting into an already running container. It was previously called **rssh** , and it was renamed, as it was causing confusion with Linux's restricted shell *rssh* package which is available in the official Ubuntu apt package repositories.

Besides renaming only minor some changes have been made to the **rtb-ssh** / **rssh** script.

The script is installed automatically as part of the rtbrick-imgstore package installation.

The script uses lxc-attach to create a connection to the container specified as the argument. While doing so, it uses the ubuntu user (currently the default user inside an RBFS container) to connect to the container, and uses the bash shell after opening the connection.

Before connecting, it clear the environment before attaching, so no undesired environment variables leak into the container. The variable container=lxc will be the only environment with which the attached program starts.

It only keeps the TERM variable, to have the same strings the user is currently using for clear screen, move cursor, etc.

The **rtb-ssh** is installed in the /usr/local/bin/ path (alongside rtb-image, etc.). For convenience and backwards compatibility the script is still also installed as **rssh** .